# **[5 Aplicaciones Android Para](https://blog.hostdime.com.co/5-aplicaciones-android-para-descargar-y-reproducir-musica/) [Descargar Y Reproducir Música](https://blog.hostdime.com.co/5-aplicaciones-android-para-descargar-y-reproducir-musica/)**

No podemos negar que el escuchar música mientras realizamos algunas tareas, nos hacer mas fácil y hasta divertido el momento. Otras veces nos encontramos con la necesidad de tener nuevo repertorio en nuestro **SmartPhone**, claro, de forma libre. Para esto ya necesitaremos el uso de alguna **aplicación** que nos permita encontrar nueva música.

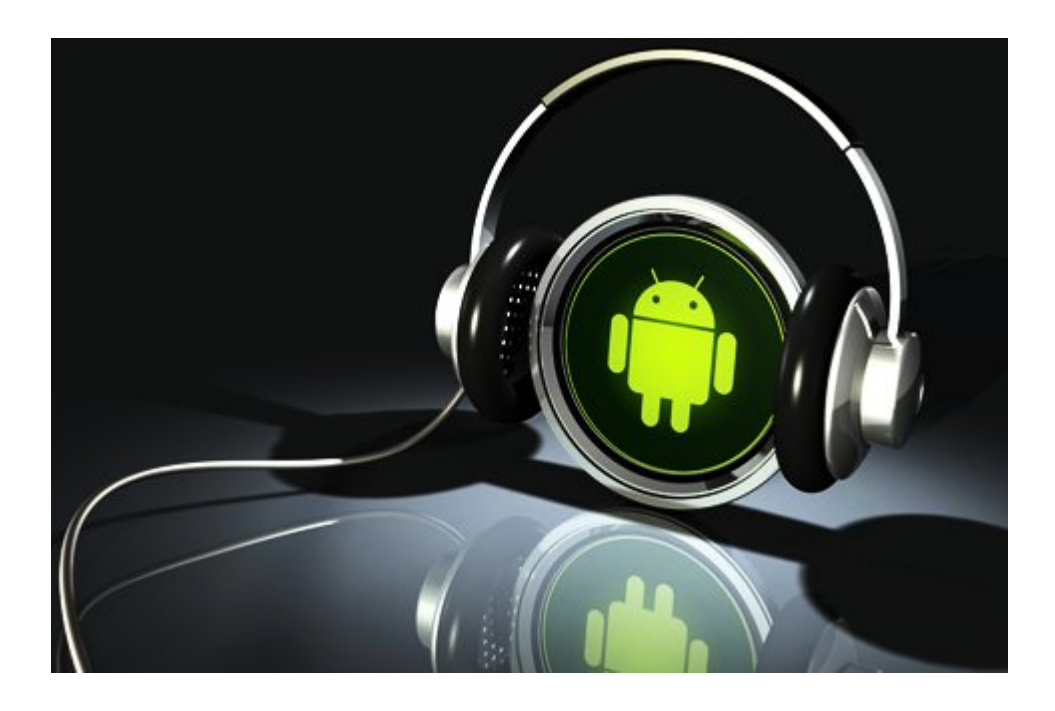

Echa un vistazo a nuestra lista de los **5 mejores aplicaciones** android para buscar, escuchar y [descargar música gratis para](http://musicaparaandroid.com/descargar-musica-para-android/) [Android](http://musicaparaandroid.com/descargar-musica-para-android/). No tienes que registrar una cuenta en cualquiera de estas aplicaciones para poder usarlas. Las canciones provienen de múltiples fuentes por lo que probablemente puedes encontrar diversas melodías que podrás usar en la edición de vídeos.

## **[1. Free Music Download](http://aplicacionesapk.com/1934/download-free-music-mp3-app/)**

**Free Music Download** es una aplicación con un diseño limpio y sencillo. Una vez lanzado, tiene dos opciones, la búsqueda y los archivos del dispositivo. La opción de búsqueda le permite buscar cualquiera de las canciones relacionadas con una palabra clave, mientras que la opción de archivos cuenta con todas las canciones que has descargado usando la aplicación.

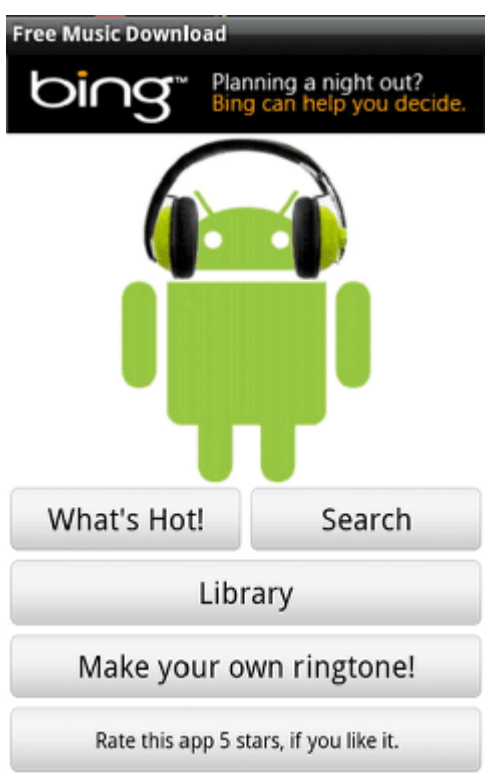

También puede utilizar las canciones descargadas y establecerlos como **tonos de llamada, alarmas o alertas de notificación** desde la aplicación. Descarga esta aplicación gratuita desde **[SoundCloud](https://soundcloud.com/)**.

## **[2. Music Search](https://play.google.com/store/apps/details?id=com.google.android.ears&hl=es)**

**Music Search** es una aplicación fácil de usar, capaz de buscar y descargar música gratis para tu **dispositivo Android.** Para descargar la canción que te gusta, todo lo que tiene que hacer es tocar la canción en los resultados de búsqueda y luego pulse el botón **Download** en la parte inferior. Incluso puedes escucharlo sin tener que descargar el archivo.

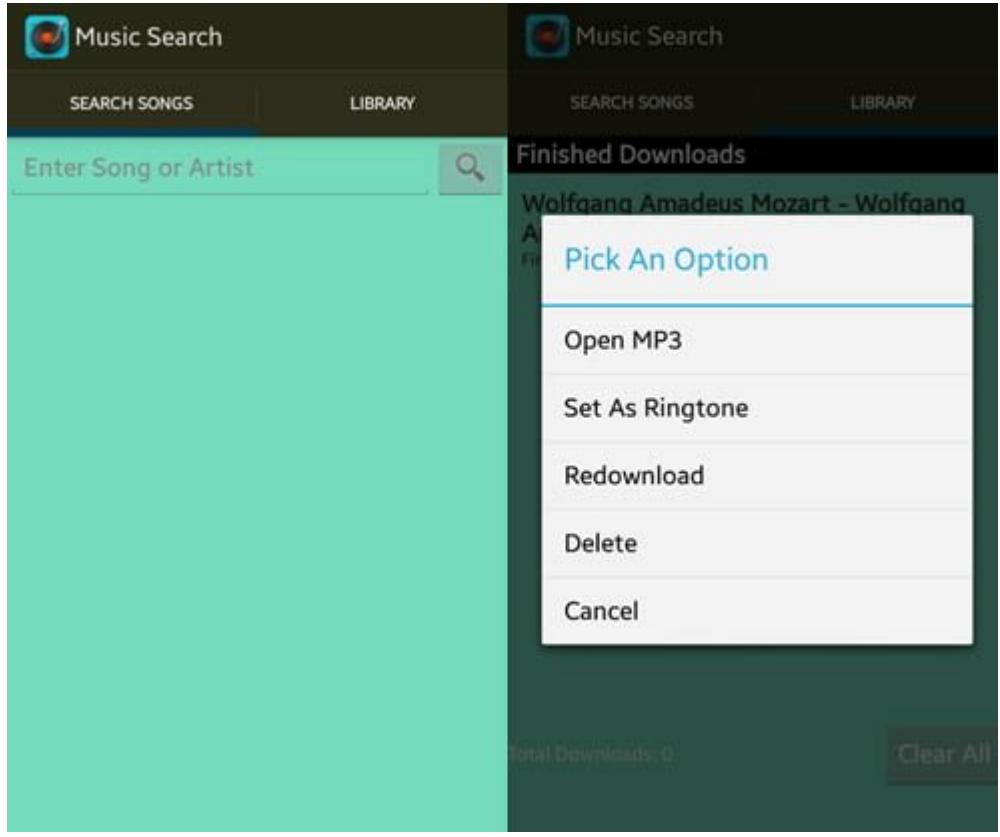

La canción descargada puede ser vista de forma fácil en la pestaña de la biblioteca de la aplicación. Allí, se puede obtener una vista previa del progreso de las descargas, así como buscar en la lista de tus canciones descargadas. Además de eso, puede configurar cualquiera de las canciones como **tono de llamada dentro de la aplicación**.

# **3. Music Download Paradise**

Esta aplicación funciona de una manera similar a los dos anteriores. Es bastante simple de usar, tan solo hay que buscar y pulsar en la canción para escucharla o descargarla a su **dispositivo Android** de inmediato. Una vez descargado, puede acceder a las canciones de la **sección de Biblioteca** de la propia aplicación.

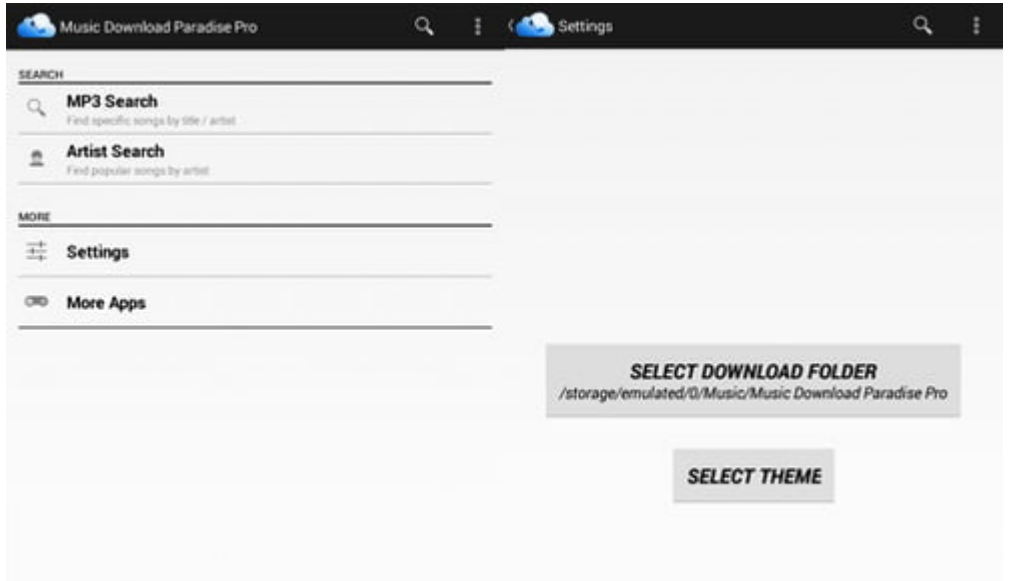

**Music Download Paradise** también incluye una opción sobre acciones. Sólo tienes que pulsar tus canciones descargadas en la aplicación y toca **Compartir**. En lugar de abrir el reproductor de música, también puede reproducir sus canciones utilizando una función de reproductor de música de la aplicación.

### **4. Music Maniac**

Puedes utilizar **Music Maniac** para buscar canciones individualmente pulsando en la opción de **Title/Artist** para Buscar el **MP3**. La sección de descargas será una lista de todas tus **canciones descargadas**. Pulse sobre cualquiera de ellos para reproducir la canción de forma automática en el reproductor de música por defecto de tu **Android**.

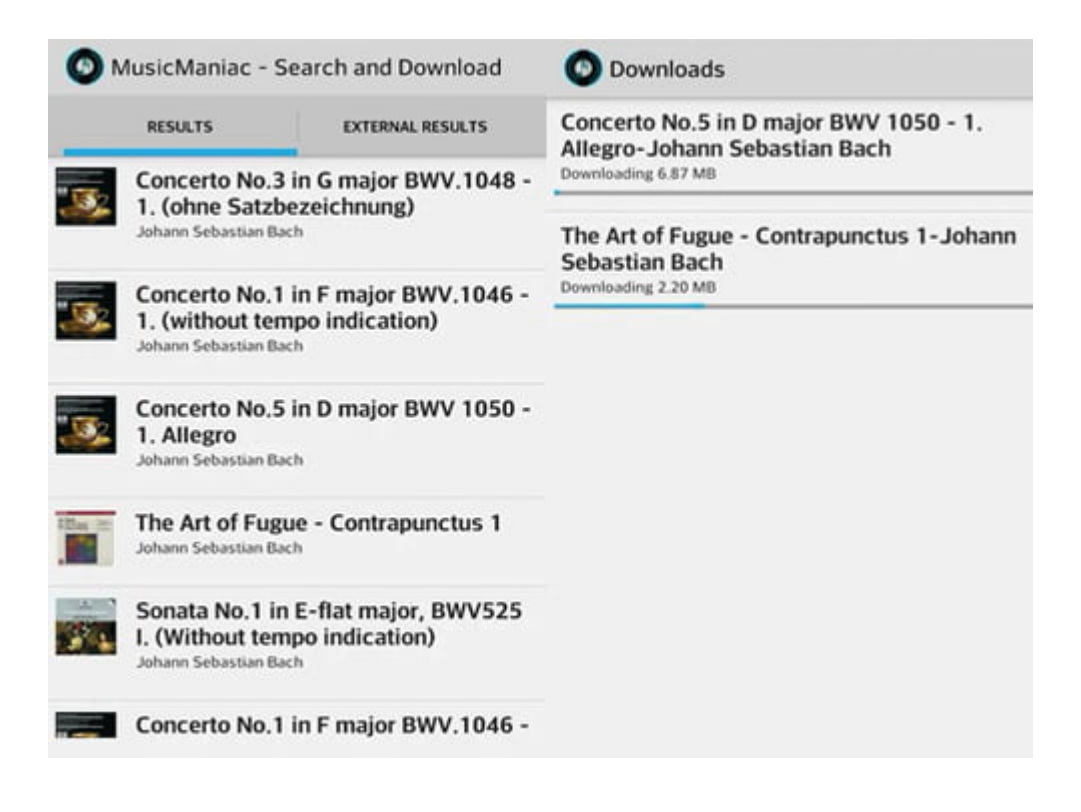

En caso de que usted se está preguntando donde se encuentran tus canciones descargadas, se ven en la parte superior derecha del botón **navicon** y toque en **View Download Location**. Si desea borrar su lista de descargas, puede hacerlo también desde el menú navicon.

### **[5. Free MP3 Downloads](https://play.google.com/store/apps/details?id=bestSoftRocket.freeMp3Downloads)**

Simplemente pulse el **botón de búsqueda dentro de la aplicación** para encontrar una canción. Al tocar las canciones de los resultados de la búsqueda se iniciará inmediatamente la descarga. Para eliminar una canción, todo lo que tiene que hacer es simplemente tocar, mantén presionada la canción y elija Eliminar en la ficha escuchar.

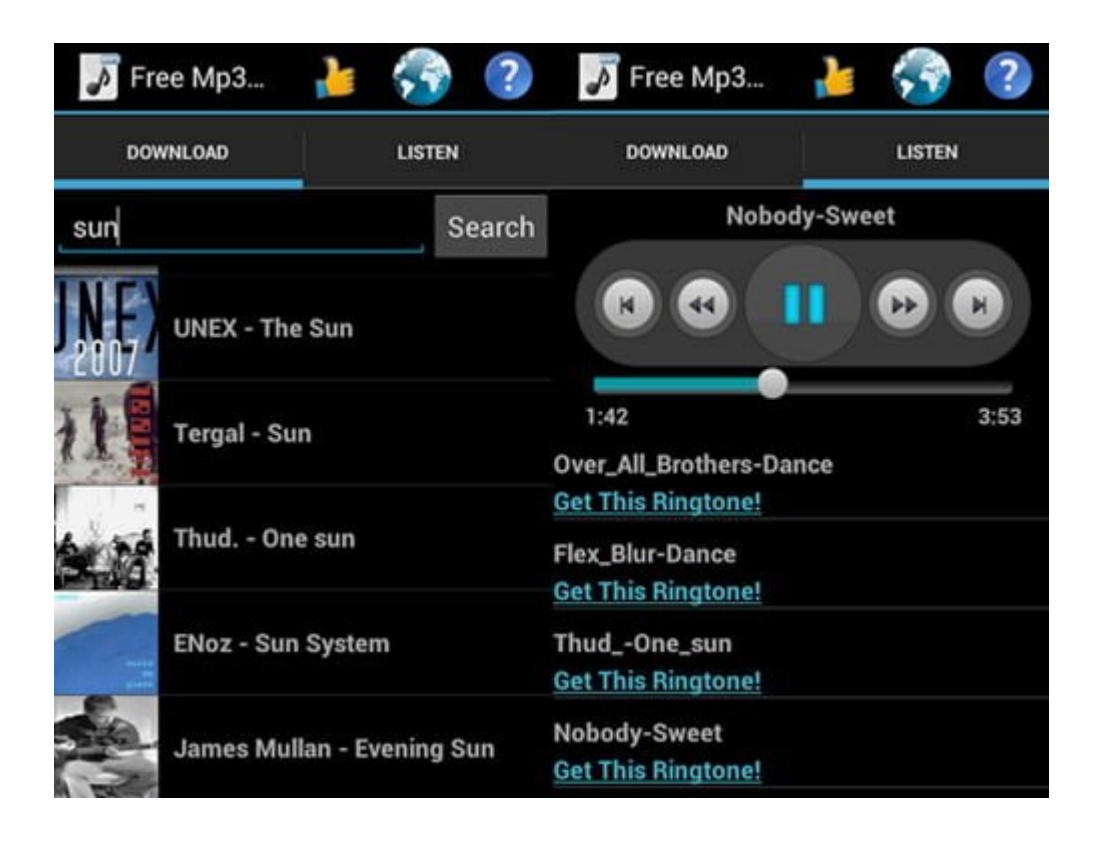

También puede escuchar su canción con el reproductor de música de la aplicación. Esta aplicación se basa en la **API de código abierto Jamendo**, lo que significa que todas las canciones disponibles a través de esta aplicación es música libre, compartida por los propios creadores.

Te han gustado esta aplicaciones? Usas alguna otra? Compártela mediante un comentario.